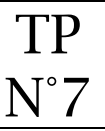

### **Objectifs**

• Créer un tableau

La page Tarifs devra ressembler à ceci : [https://lyceefeyder.phpnet.org/pedagogie/tou2/groupe1/professeur/wordpress/?page\\_id=67](https://lyceefeyder.phpnet.org/pedagogie/tou2/groupe1/professeur/wordpress/?page_id=67)

#### Notions sur les tableaux dans wordpress

De manière native, wordpress permet d'insérer des blocs de tableaux.

#### Structure de la page « Tarifs »

Structure de la page en mode « vue liste » de wordpress

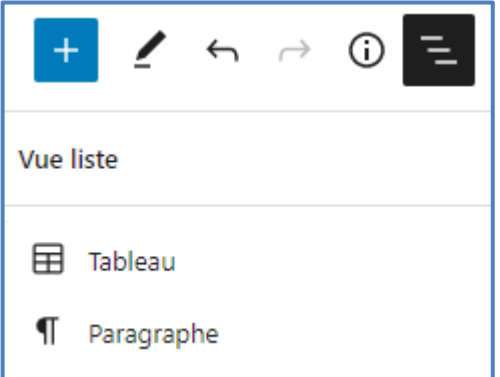

#### **<sup>3</sup>** Création de la page Tarifs

- 1. Créer une page avec le titre « Tarifs » Menu  $\Rightarrow$  Pages > Ajouter
- 2. Insérer un bloc de tableau en grande largeur avec quatre colonnes et quatre lignes

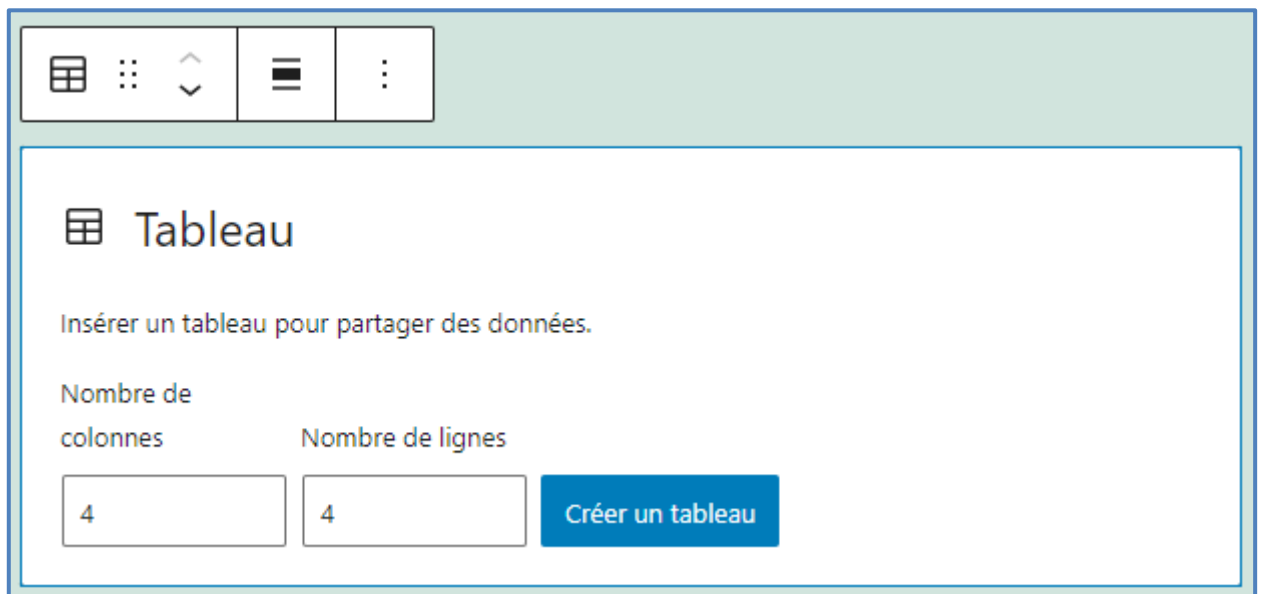

3. Saisir les données dans le tableau

# Tarifs

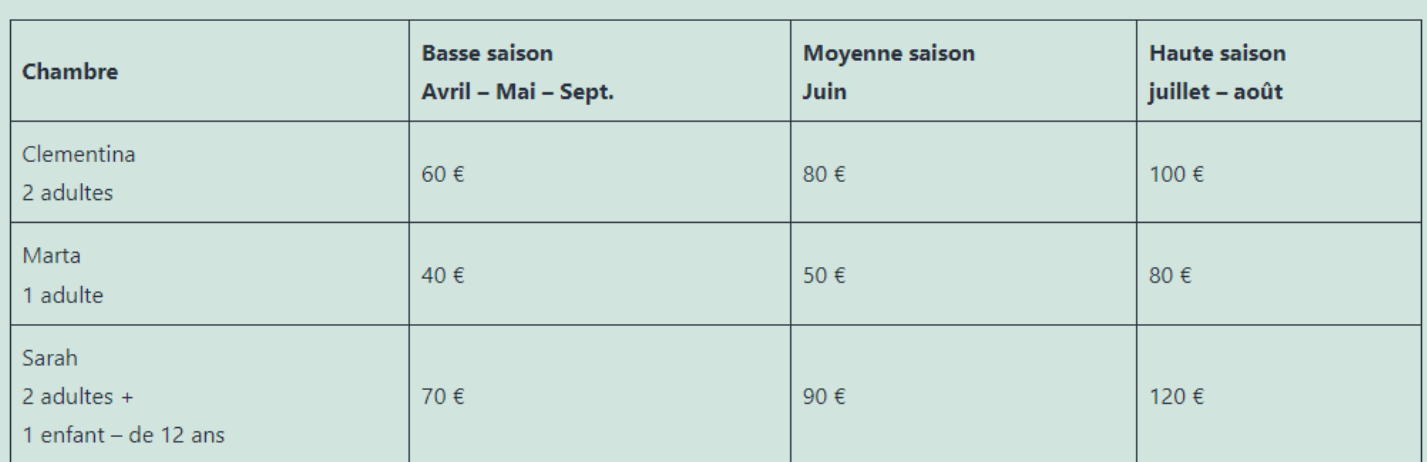

# Ajout de l'onglet "Tarifs" au menu

## Menu  $\Leftrightarrow$  Apparence > Menus

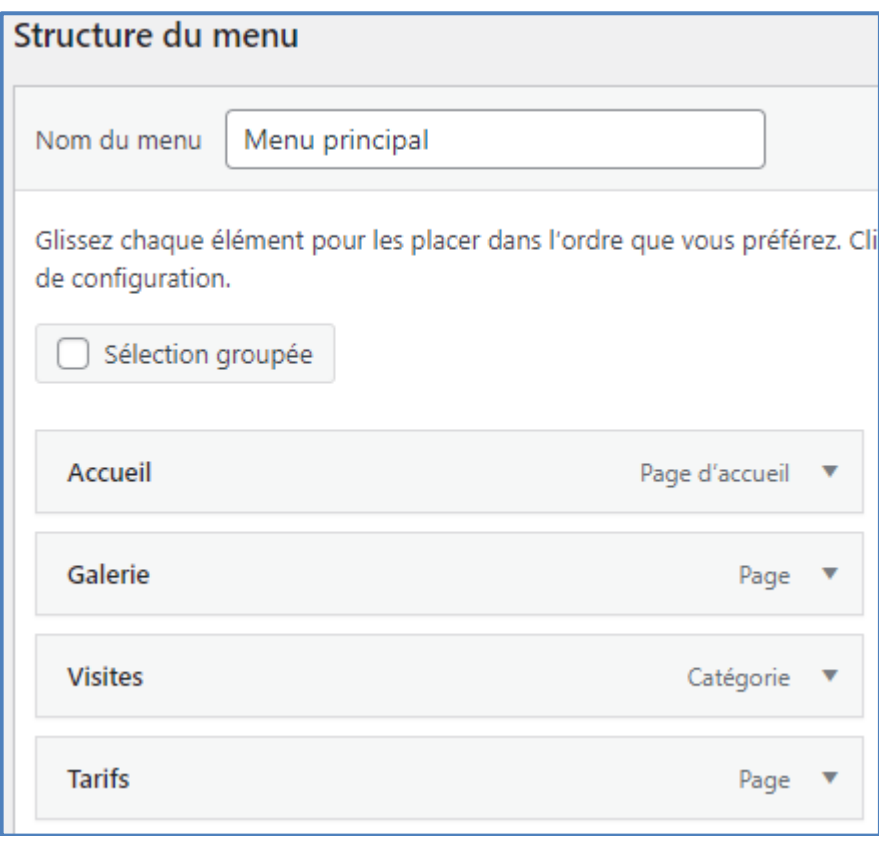